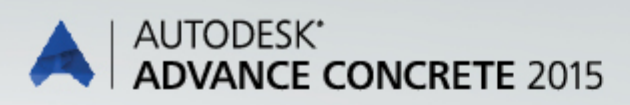

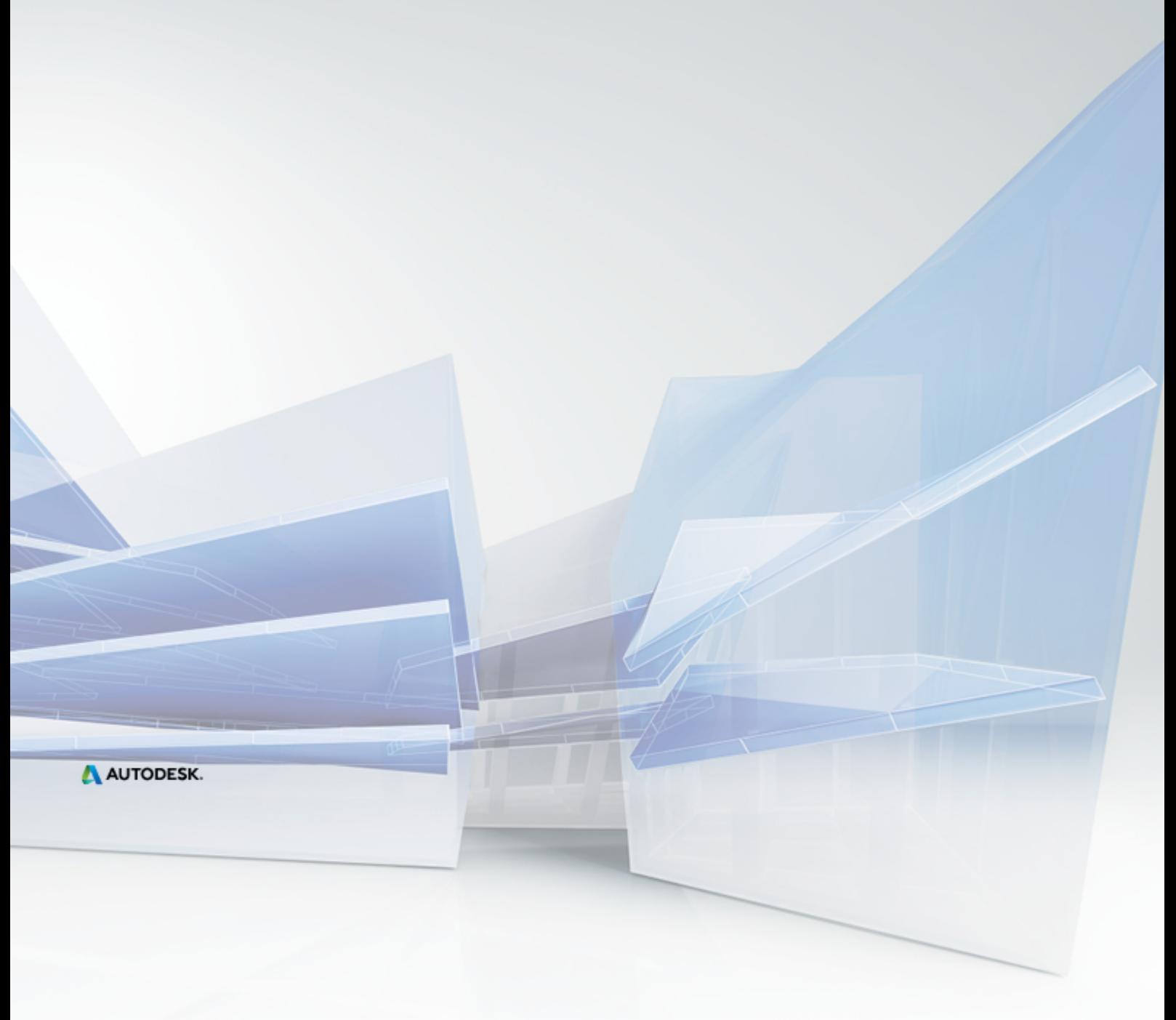

What is New in Advance Concrete 2015

# **Table of contents**

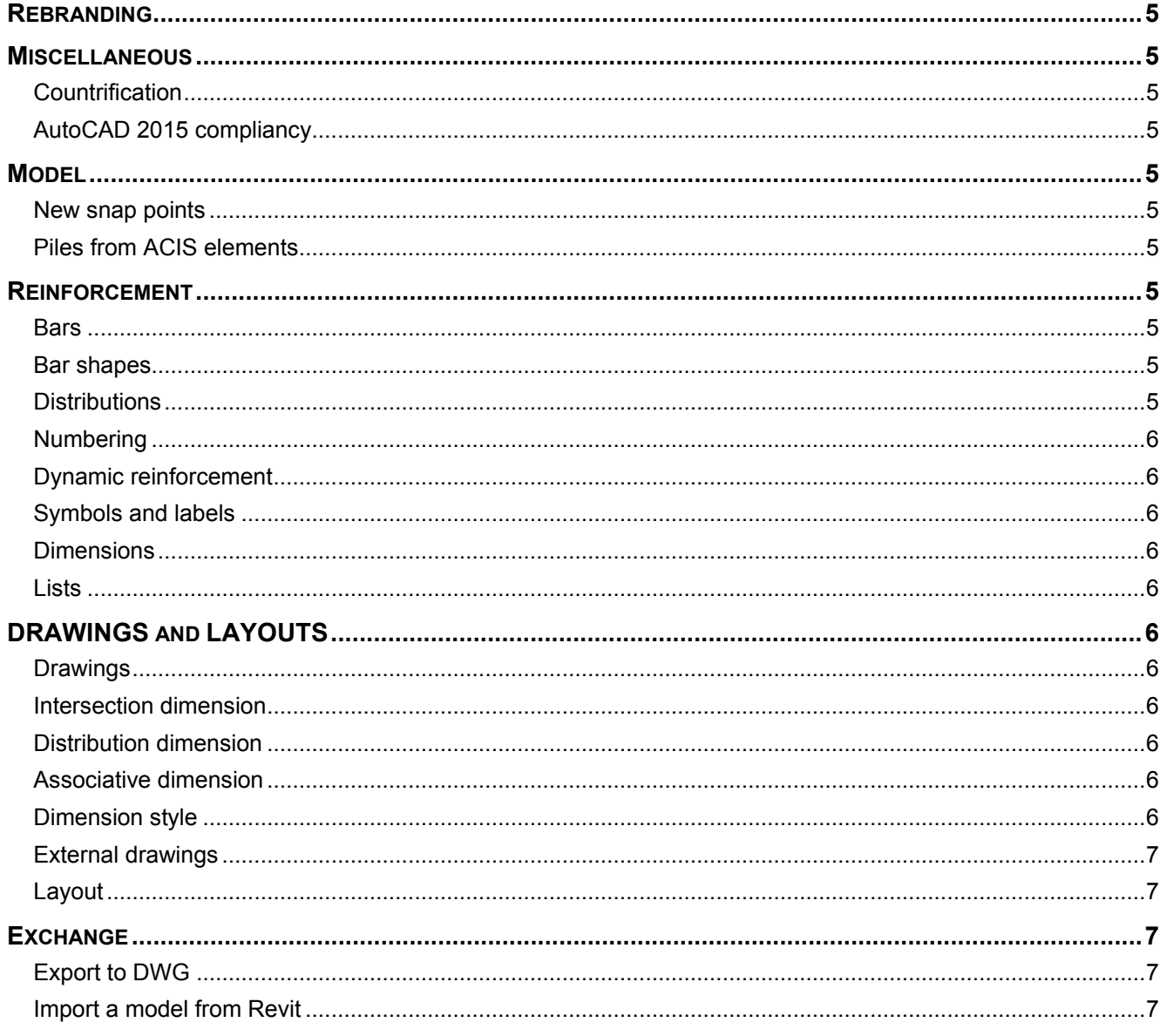

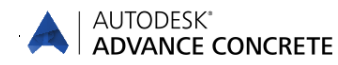

# <span id="page-4-0"></span>**Rebranding**

- The Autodesk® Advance Concrete 2015 installation routine uses the Autodesk Setup installer and has the Autodesk licensing system.
- The User interface was reviewed to optimize the workflow.
- All template files (rebar list templates, layout header and examples) were reviewed and updated.

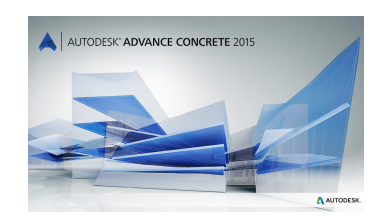

# <span id="page-4-1"></span>**Miscellaneous**

## <span id="page-4-2"></span>**Countrification**

- New Czech list templates for fabrics were added.
- New bar tag symbols for UK were added.

### <span id="page-4-3"></span>**AutoCAD 2015 compliancy**

Advance Concrete 2014 is compliant with AutoCAD® 2013-2015 (i.e., the latest 2015 release of AutoCAD®).

## <span id="page-4-4"></span>**Model**

#### <span id="page-4-5"></span>**New snap points**

- Additional snap points in the corners of piles were added. Also the center snap point is available on piles.
- Snap points for ACIS elements attached to Advance Concrete structural member were added.

#### <span id="page-4-6"></span>**Piles from ACIS elements**

ACIS elements can be converted to Advance Concrete piles.

# <span id="page-4-7"></span>**Reinforcement**

#### <span id="page-4-8"></span>**Bars**

A warning message appears after using "Select frozen bars" when all the bars are thawed.

#### <span id="page-4-9"></span>**Bar shapes**

- New shape codes for 3D shapes were added to the ISO shape code library (specific shapes for consoles / brackets).
- Settings for the "break bar" command (splice a bar) made in the bar properties dialog box are correctly applied to the bar.
- Stability issue with clash check detection was corrected.
- A stability issue changing the diameter for a spliced bar is corrected.

## <span id="page-4-10"></span>**Distributions**

- Cut distributions use the default color and not the color definition from the bar library depending on the bar diameter (display color by diameter only for bars and distributions).
- Distributions with color 9 were not visible. This issue was fixed and the distributions are correctly displayed.
- The linear meter tag is no longer used for bent fabrics in a cut distribution.

#### A AUTODESK.

#### AUTODESK\* **ADVANCE CONCRETE**

## <span id="page-5-0"></span>**Numbering**

- Identical straight bars created with different commands (e.g. as a polygonal bar or a straight bar) get the same bar mark.
- Last bent mesh panel is correctly recognized by the renumbering process.
- **The behavior of frozen bar marks in some cases were adjusted (e.g. apply a quantitative distribution to** a point bar with a frozen bark thaws the mark because the geometry of the bar is changed).
- Some small corrections were made according to the renumbering behavior of bent fabrics and bent fabric distributions (e.g. real shape recognition and last panel numbering behavior).
- Only the shape definition needs the function to thaw / freeze the bar marks and it is no longer available for distributions.

### <span id="page-5-1"></span>**Dynamic reinforcement**

 Basic sketch points are available for all the structural elements (e.g. for isolated footings or for Tbeams).

### <span id="page-5-2"></span>**Symbols and labels**

- Rake symbols are correctly displayed after using the "Explode" command.
- Distributions with a multiplication factor use the correct default symbol from the project preferences.

#### <span id="page-5-3"></span>**Dimensions**

 "Match properties" also work on distribution dimensions and match the settings from a distribution dimension to another one.

### <span id="page-5-4"></span>**Lists**

 Shape illustrations are correctly displayed in the rebar list when the option is enabled during the list creation.

# <span id="page-5-5"></span>**DRAWINGS and LAYOUTS**

#### <span id="page-5-6"></span>**Drawings**

- Several improvements for the transfer of changes made in the project preferences from the model DWG to the drawing DWGs.
- **EXECORTER CORRECT** Correct layer assignment if the section view contains some piles.
- Floor plans require an update after renaming a grid line.
- The scale set in the Project Explorer is correctly applied to copied dimensions.

#### <span id="page-5-7"></span>**Intersection dimension**

- The "dimension only the axes" option works correctly on section drawings.
- The slab symbol is no longer recognized by the intersection dimension.

#### <span id="page-5-8"></span>**Distribution dimension**

- **The extremity arrows were not visible in some cases. This issue is corrected.**
- More snap points were added to the distribution dimension line.

#### <span id="page-5-9"></span>**Associative dimension**

- The small openings dimension option is correctly applied and evaluated in plan views.
- The "Always dimension axes of elements" option is correctly applied to the dimension line.

## <span id="page-5-10"></span>**Dimension style**

Choosing another dimension style for a regrouped dimension block is correctly applied to it.

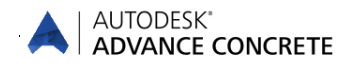

### <span id="page-6-0"></span>**External drawings**

- **EXECHANGES** made in the dimension style (background color) are correctly transferred and used in the external drawing.
- **EXECHANGES** Changes made in the default rebar labels are correctly transferred to the external drawings.

#### <span id="page-6-1"></span>**Layout**

In some cases the view port frame was much bigger than the view port content. This issue is corrected and the view port frame is always the size of the content.

## <span id="page-6-2"></span>**Exchange**

## <span id="page-6-3"></span>**Export to DWG**

- **ACIS elements are correctly exported to DWG.**
- The option to export or not export XREFs to DWG was corrected.

## <span id="page-6-4"></span>**Import a model from Revit**

■ Several openings where not imported in a specific case. This issue is corrected.

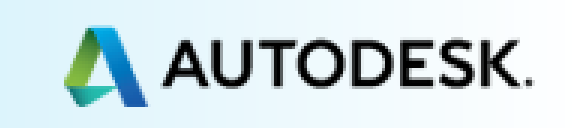